## **Gestion des personnes Comment rentrer des périodes de stage pour un élève ?**

La saisie de périodes de stage s'enregistre dans la fiche client d'une personne, dans la commande **Personnes / Personnes / Personnes**, dans l'onglet '**Accès monétique**'.

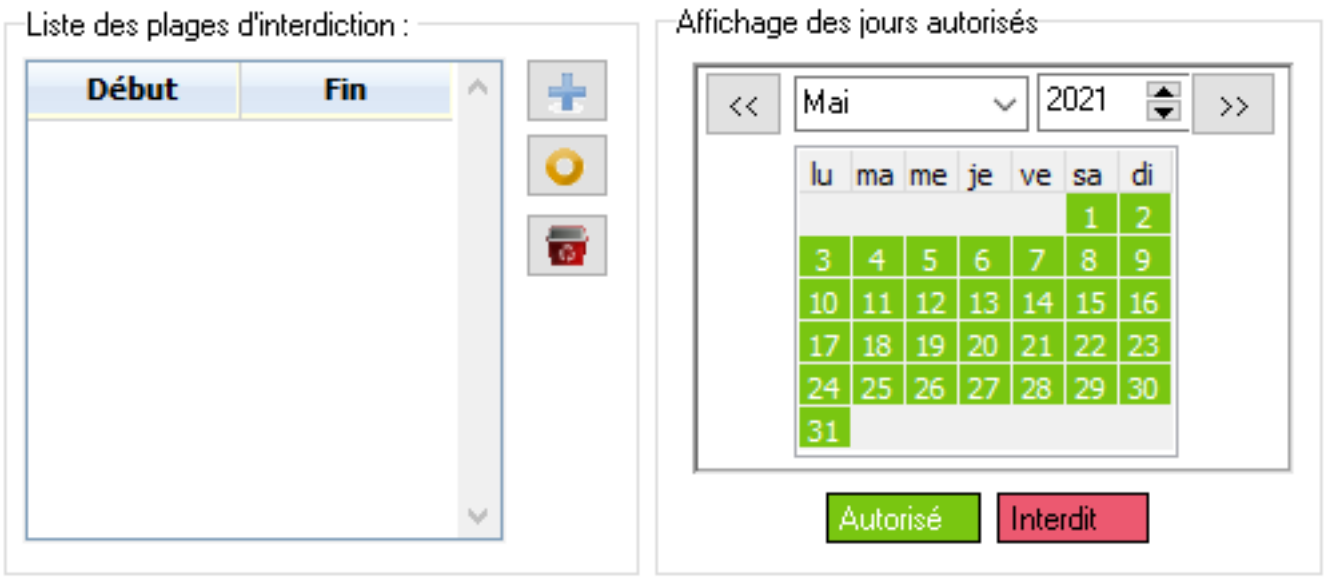

, une fenêtre s'ouvre et

La saisie des plages se fait en appuyant sur le bouton permet de saisir la plage de dates d'interdiction.

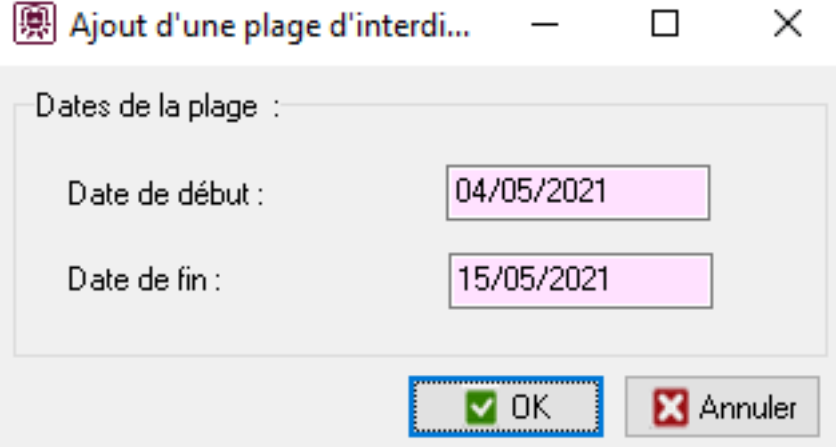

Une fois la saisie validée, la plage d'interdiction apparait en rouge dans le calendrier de la personne.

## **Gestion des personnes**

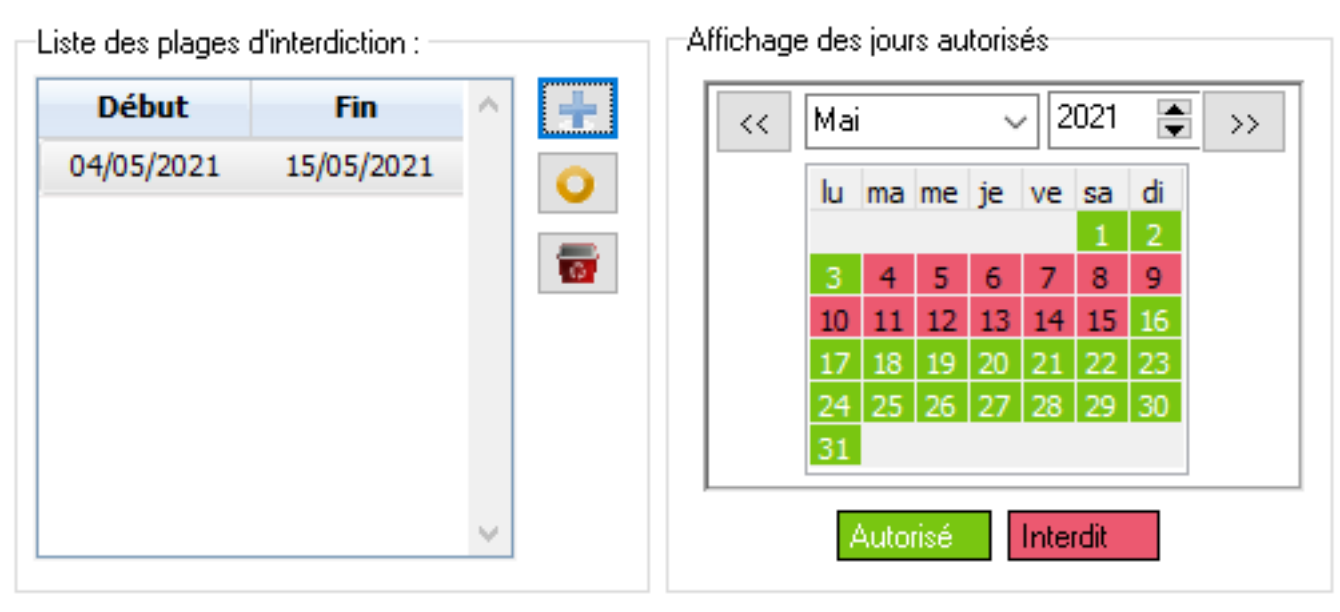

Référence ID de l'article : #1053 Auteur : Olivier Dernière mise à jour : 2023-02-16 13:33